## **浜島書店 学習者用デジタル版資料集 ご利用方法(生徒用)**

**超教科書クラウドのご利用**

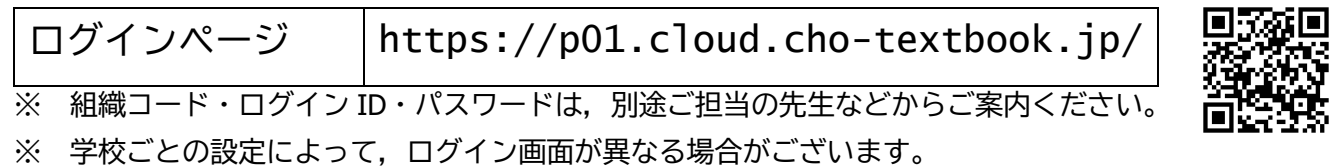

- 1. Web ブラウザでログインページにアクセスしてください。 OR コードの読み込みが可能な端末の場合は, OR コードからもアクセス可能です。
- 2. 下のようなページが表示されますので,「組織コード」を入力してください。 ※組織コードの入力は、初回のみ必要です。

※組織コードを誤って入力した場合は,「超教科書クラウド」ロゴをクリックしてください。

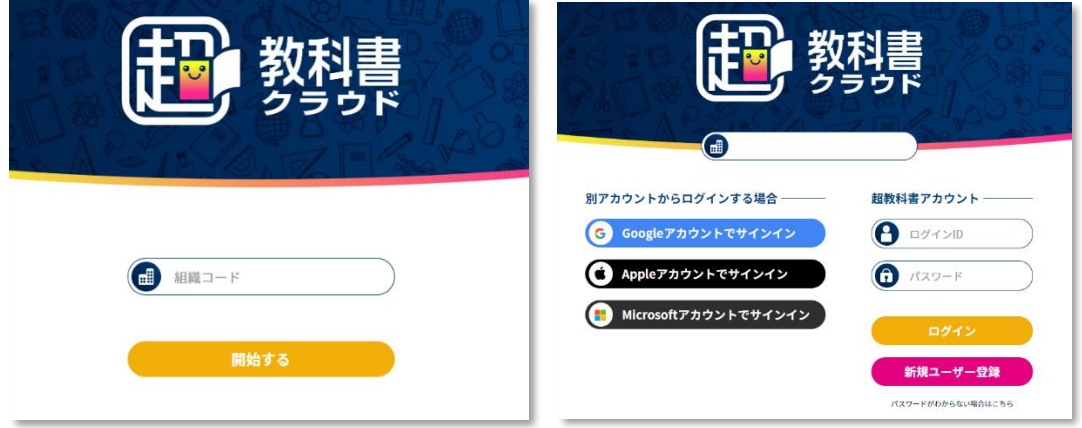

- 3. 「ログイン ID」・「パスワード」を入力してログインしてください。 ※学校によって Google アカウント・Apple アカウント・Microsoft アカウントでログインされる場合は, そちらをご利用いただくことも可能です。
- 4. 本棚画面より教材の表紙をクリックしていただくとその教材をご利用いただくことができます。
- 5. ビューアの操作について, 詳しくは ? ボタンをクリックしてヘルプをご覧ください。

## **動作環境**

OS : Windows10 / iOS・iPadOS13 以降 / macOS / Chrome OS

Web ブラウザ: Microsoft Edge (Chromium 版のみ) / Google Chrome / Safari の最新バージョン ※Internet Explorer ではご利用いただくことができません。